# Microsoft Office 2007: 6

**Lesson 2: Working with Windows Programs** 

Return to the Office 2007 web page

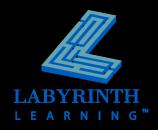

#### **Introducing Windows**

#### Windows is your operating system

- Manages the computer's RAM
- ▲ Manages file storage
- Manages programs
- Manages hardware

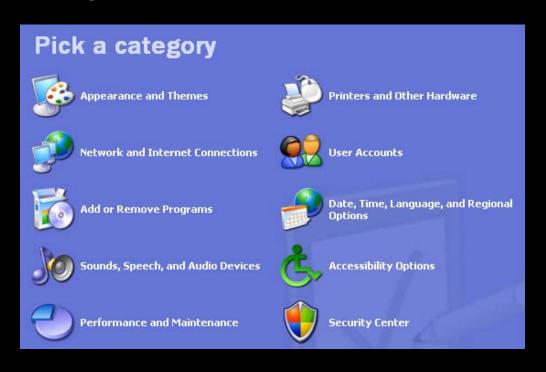

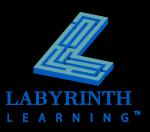

#### **Windows Editions**

#### Windows XP

- ▲ Home
- Professional
- ▲ Media Center
- ▲ Tablet PC

#### Windows Vista

- ▲ Home Basic
- ▲ Home Premium
- ▲ Business
- ▲ Ultimate

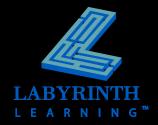

## **Switching On the Computer**

- Most computers have a power switch on the front of the system unit
- You may also need to switch on the monitor

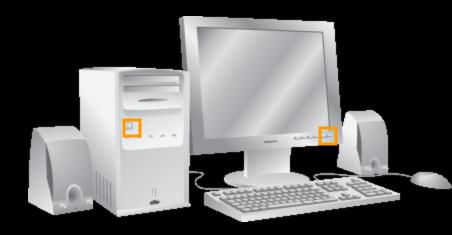

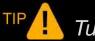

Turn on peripherals first.

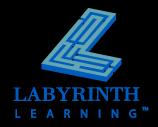

# Logging On to Windows

- Each user can have unique menus and programs
- Some Windows systems automatically log on a specific user, others display a Log On screen where you type a username and password

| Log On to Windows                           |           |            |  |
|---------------------------------------------|-----------|------------|--|
| Copyright © 1985-20<br>Microsoft Corporatio |           | Microsoft  |  |
|                                             | 4-4-101   | 1          |  |
| User name:                                  | student01 |            |  |
| Password:                                   |           |            |  |
|                                             | OK Cancel | Options >> |  |

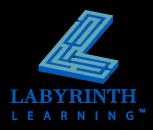

# The Windows XP Desktop

Displays icons to start programs or utilities, view folders and the Recycle Bin-

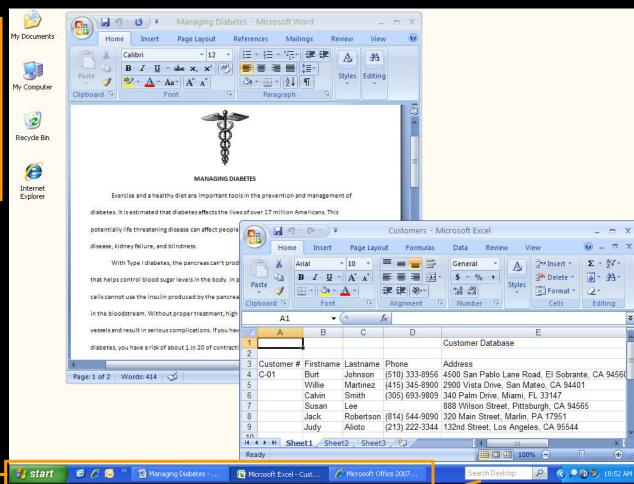

Contains a taskbar and a Start button -

Desktop searches help you locate files

System tray and time

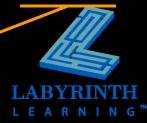

#### The Windows Vista Desktop

Windows gadgets

Displays icons to start programs or utilities, view folders and the Recycle Bin

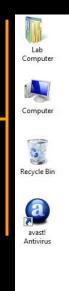

Contains a taskbar and a Start button –

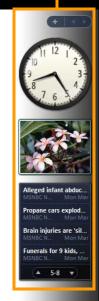

System tray and time

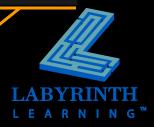

(1) (2) 🙀 🌘 8:24 PM

## **Using a Mouse**

#### **Primary Button:**

The left mouse button is used most frequently; most commands are issued with this button

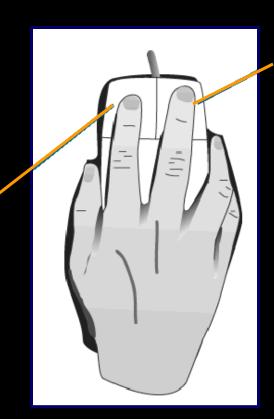

# Secondary Button:

The right, or secondary, mouse button brings up special pop-up menus

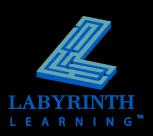

# **Mouse Motions**

| Motion       | Use it to                               |
|--------------|-----------------------------------------|
| Click        | select an object or give a command      |
| Double-Click | give many types of commands             |
| Drag         | move objects around on the screen       |
| Right-Click  | display a special quick menu            |
| Point        | display ToolTips and other pop-up items |

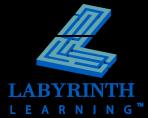

## Pointing with the Mouse

The tip of the arrow always shows where the mouse is pointing

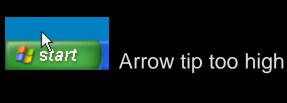

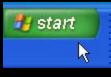

Arrow tip too low

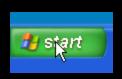

Arrow tip pointed correctly

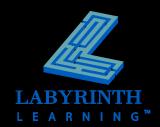

#### **Starting Programs**

- The Start button gives you menus from which to start programs
- The Quick Launch toolbar allows you to start programs with a single mouse click

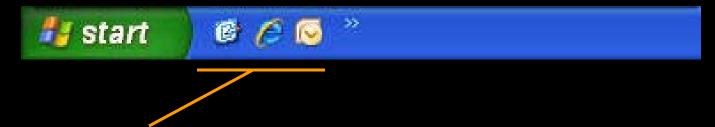

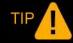

A Quick Launch toolbar may not be visible in Windows XP but you can switch it on in the Taskbar properties dialog box.

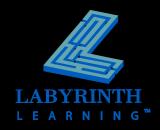

# Start Button Menus (Win XP)

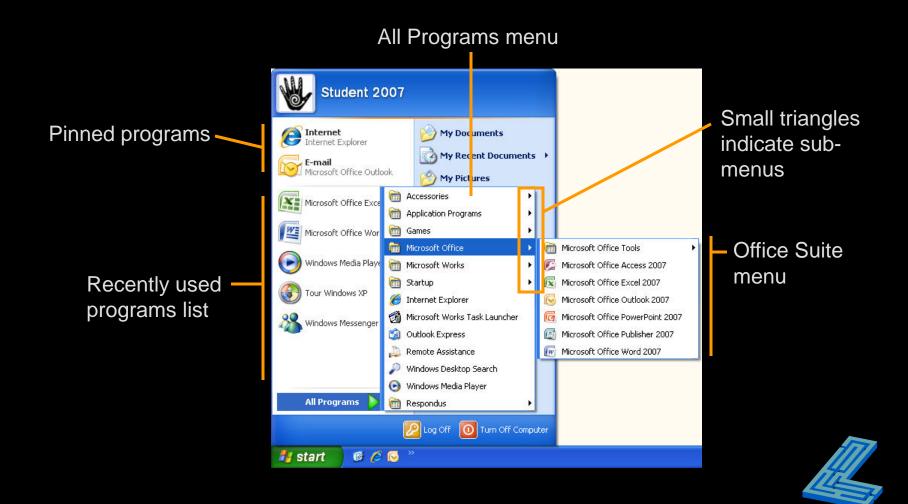

### Start Button Menus (Win Vista)

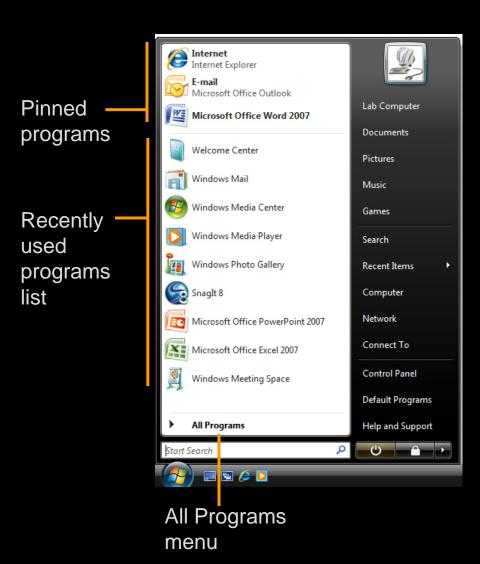

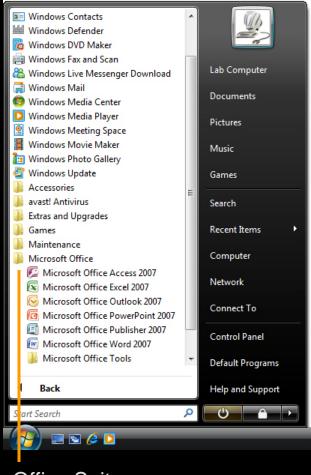

Office Suite menu

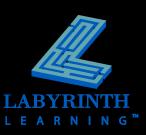

## **Basic Parts of a Program Window**

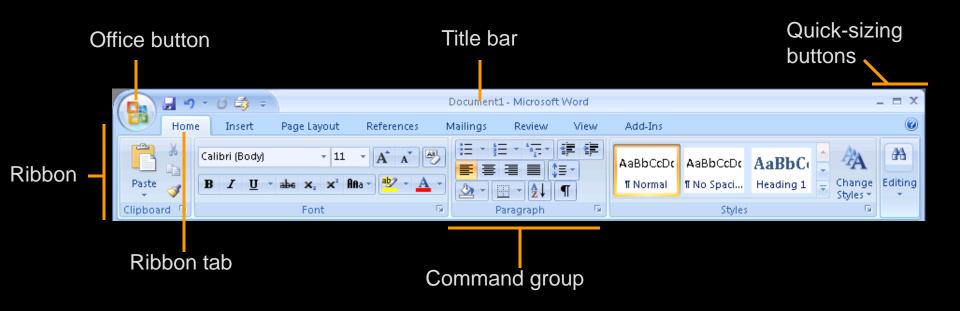

TIP

Many (but not all) Office 2007 programs replace the menu bar and toolbars with the Ribbon.

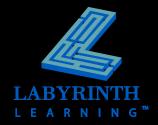

# **Controlling Program Windows**

- Window Modes
  - Maximized
  - Restored
  - Minimized
- Moving a restored window

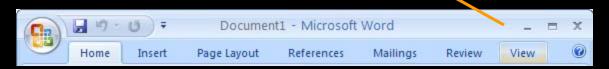

Resizing a restored window

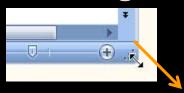

Quick Sizing buttons

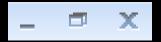

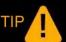

You can only move and resize restored (not maximized) windows.

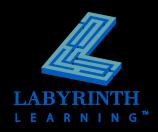

### **Quick-Sizing Buttons**

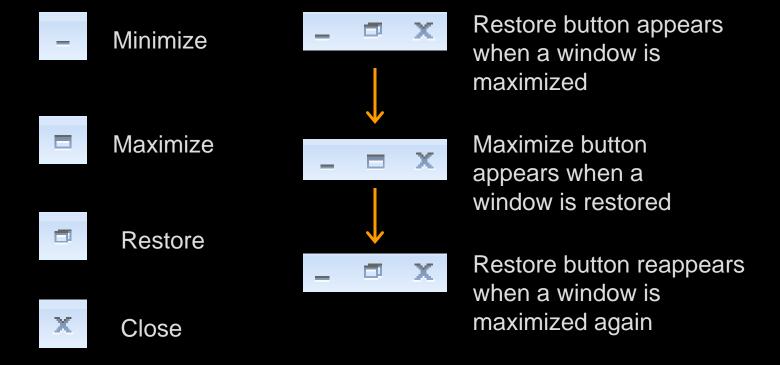

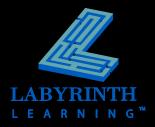

#### Multitasking

Running multiple programs lets you switch quickly and use the best program for each task

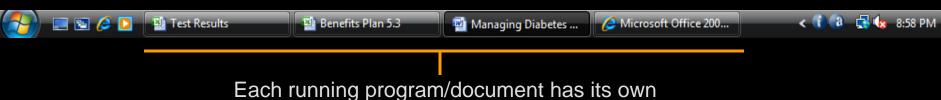

button on the Windows taskbar

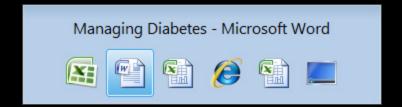

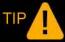

Use Alt + Tab to switch quickly between program windows.

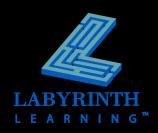

### **Logging Off Windows**

- Logging off leaves Windows ready for the next user to log on
- Windows XP allows you to switch between users without logging off
- Your logon name can give access to files and other resources you may wish to keep private

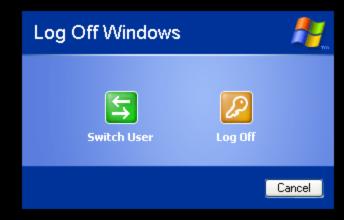

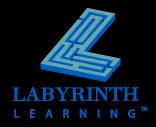

#### **Shutting Down Windows**

- If you want to turn off the computer, use the shut down command (not Log Off)
- It is important to shut down Windows properly before you turn off the computer

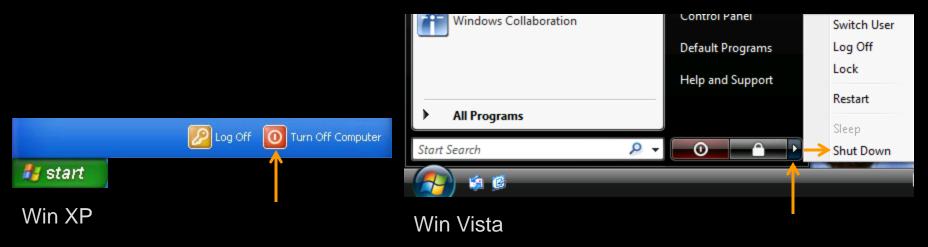

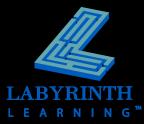

#### **Hibernation**

- Available in Windows 2000 and XP
- Allows you to start Windows right where you left off
  - ▲ Hibernate—Shuts down the computer after saving details on all of your open windows to the hard drive

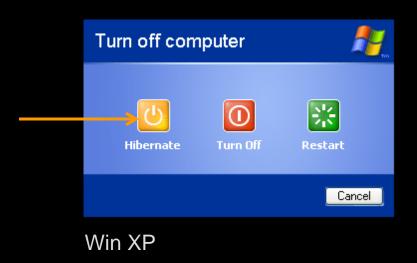

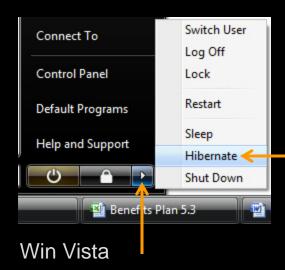

# Microsoft Office 2007: Essentials, Revised Edition

**Lesson 2: Working with Windows Programs** 

Return to the Office 2007 web page

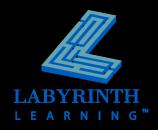